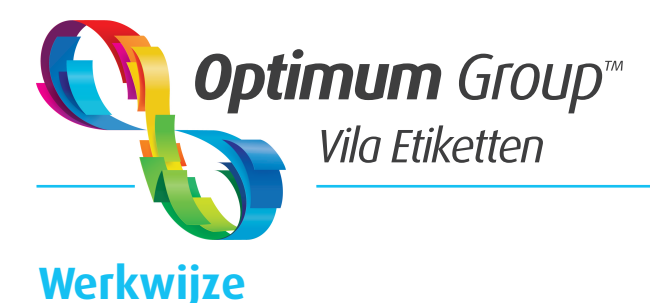

# **Aanleverspecificatie Dekwit**

**1**

Hieronder staat een korte uitleg voor het aanleveren van dekwit. Het wit wordt gebruikt voor drukwerk op een zilver of transparant substraat. Onderstaand voorbeeld is in illustrator gecreërd voor een transparant substraat.

**1** Het dekwit wordt als een steunkleur aangemaakt. Geef de steunkleur **geen** witte kleur maar een lichte tint zodat je kunt zien wat wit gaat worden. In het voorbeeld hebben we 50% Cyaan gebruikt (*C50 M0 Y0 K0*).

- **A** Ga naar stalen en maak een nieuwe staal aan.
- **B** Noem deze White.
- **C** Maak de staal een steunkleur.
- **D** Zet de kleurmodus op CMYK en geef deze 50% Cyaan.
- **E** Druk vervolgens op oké

**2** Selecteer het gedeelte waar wit moet komen. Zorg er voor dat je de vorm(*en*) van het artwork **niet** gaat kleuren naar wit maar kopieër deze eventueel in een nieuwe laag. Als je de vorm hebt geef deze dan de kleur wit van de staal zoals hierboven staat.

**3** Als laatste moet het dekwit boven op het artwork geplaatst worden en vervolgens de vulling op **overdruk** zetten. (*Zie venster kenmerken*).

**Tip:** Onder zwarte teksten of zwarte vlakken (*C0 M0 Y0 K100*) is het **niet** nodig om wit te plaatsen. Lijnen in het design omzetten naar omtreklijnen via; Object -> Pad -> Omtreklijn. Dekwit in 1 groep groeperen.

### **Artwork Dekwit**

## **Biobased PE 85 Clear**

Duurzame plantaardige folie

Een duurzaam alternatief voor het standaard PE label. Het is gemaakt van suikerriet ethanol en bestaat voor meer dan 80% uit hernieuwbare plantaardige ruwe materialen. Het is volledia in dezelfde afvalstroom te recyclen als de standaard PF

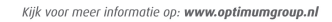

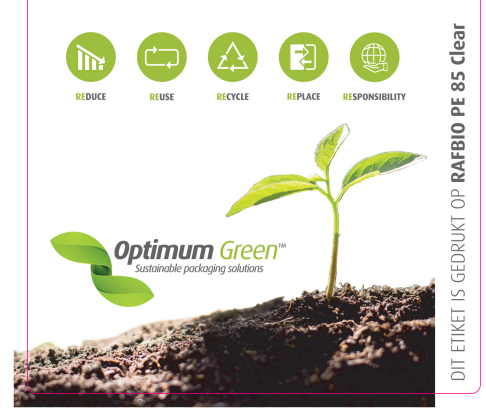

# **Biobased PE 85 Clear**

### Duurzame plantaardige folie

Een duurzaam alternatief voor het standaard PE label. Het is gemaakt van suikerriet ethanol en bestaat voor meer dan 80% uit hernieuwbare plantaardige ruwe materialen. Het is volledia in dezelfde afvalstroom te recyclen als de standaard PF

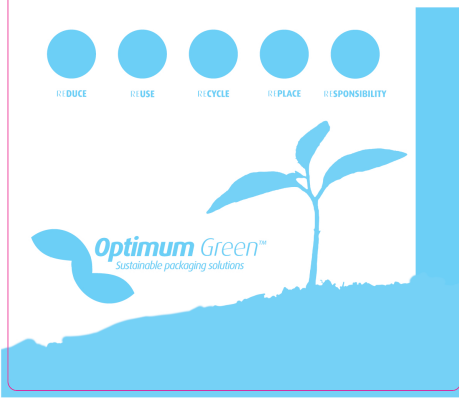

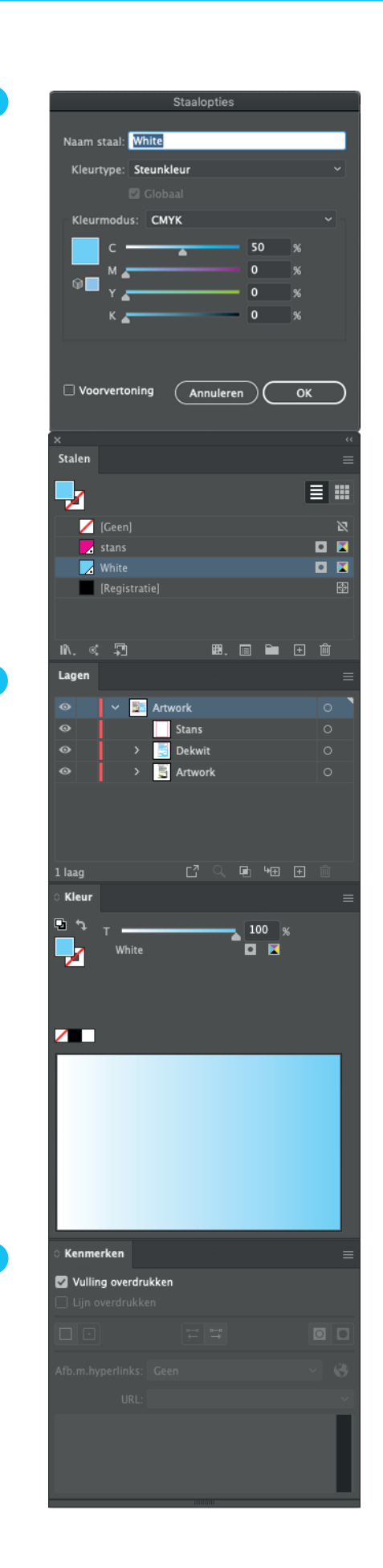